### **SOP: Responding to Customer Questions Responding to Customer Questions**

*Potential buyers are influenced by customer questions, and it* teaches youhow to find and respond to questions, *is important to respond to those. This document teaches you* so that you always deliver an outstanding customer *how to find and respond to questions, so that you always* Potential buyers are influenced by customer questions, and it is important to respond to those. This document service experience.

Always answer customer questions in a courteous and way, potential customers can read them. Find your *informative way on your product listing page—that way,* customerquestions on the product page, and log in to *potential customers can read them. Find your customer* Seller Central to answer them.informative way on your product listing page — that

# Purpose

Copyright © 2018 Amazing.com

To teach you how to find your new customer questions, and how to answer them.

# Procedure

Copyright © 2018 Amazing.com

### **1. Finding and Answering Questions**

The "Customer questions & answers" section of a product listing allows you to connect with other customers to ask or answer questions about products. You can ask questions about a product or use your own expertise to answer other customers' questions.

It is critical for you, as a seller, to monitor this section and make sure that all questions are answered. The following section of the document explains how to do that.

**Note:** Make sure you are logged into your **seller's** account, **NOT** your buyer's account, before you start answering questions.

**Note:** You may need to change your company's pen name before you are able to answer questions. If so, take the following steps to edit your company's pen name:

- 1. Click this link: https://www.amazon.com/gp/help/customer/display.html?nodeId=14279 641
- 2. The link should take you to a page that looks like this:

## **Edit Your Public Name**

You can change the name used to sign your content at any time. When you make your selection, we'll change your public name on all of your contents, past and future.

#### To edit the name associated with your content:

- 1. Go to your Profile page
- 2. Edit your public name on the Your Public Name & Info tab
- 3. Click Save

Note: Please note that it may take some time for the name change to reflect throughout our website.

- 3. Click "Profile page," or use this direct link: https://www.amazon.com/gp/profile/.
- 4. Enter the pen name you want to use in the "Your Public Name & Info" tab.
- 5. Click "Save."

Copyright © 2018 Amazing.com

When a customer asks a question about your product, the question shows up in the "Customer questions & answers" section of the product page. Take the following steps to answer customer questions:

- 1. Go to your product listing page.
- 2. Scroll down the page until you find the "Customer questions & answers" section, which looks like this:

### **Customer questions & answers**

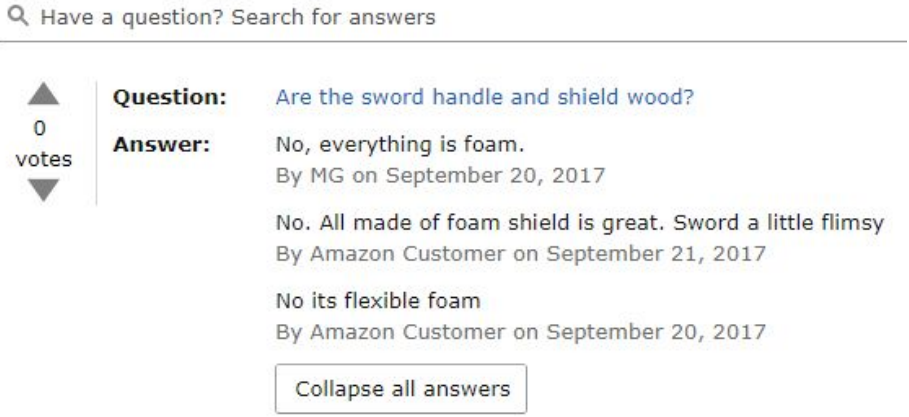

3. Click the comment that you want to reply to:

#### **Customer questions & answers** Q Have a question? Search for answers ▴ **Question:** Are the sword handle and shield wood?  $\overline{0}$ Answer: No, everything is foam. votes By MG on September 20, 2017  $\overline{\mathbf{v}}$ No. All made of foam shield is great. Sword a little flimsy By Amazon Customer on September 21, 2017 No its flexible foam By Amazon Customer on September 20, 2017 Collapse all answers

4. Enter your answer, then click the orange "Answer" button.

Copyright © 2018 Amazing.com

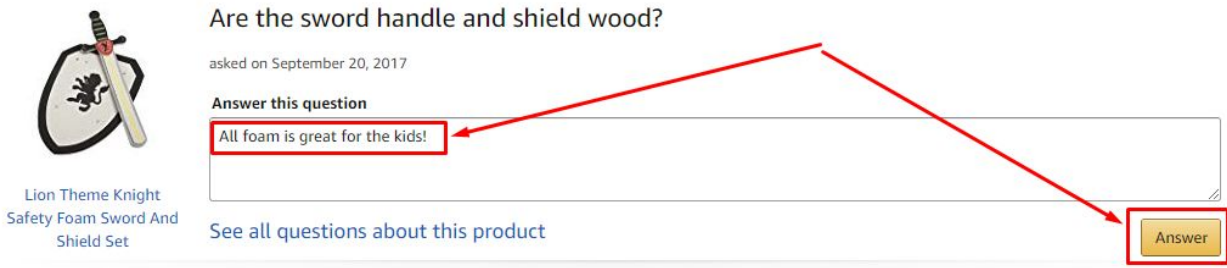

5. This is what it looks like after you have responded to the comment:

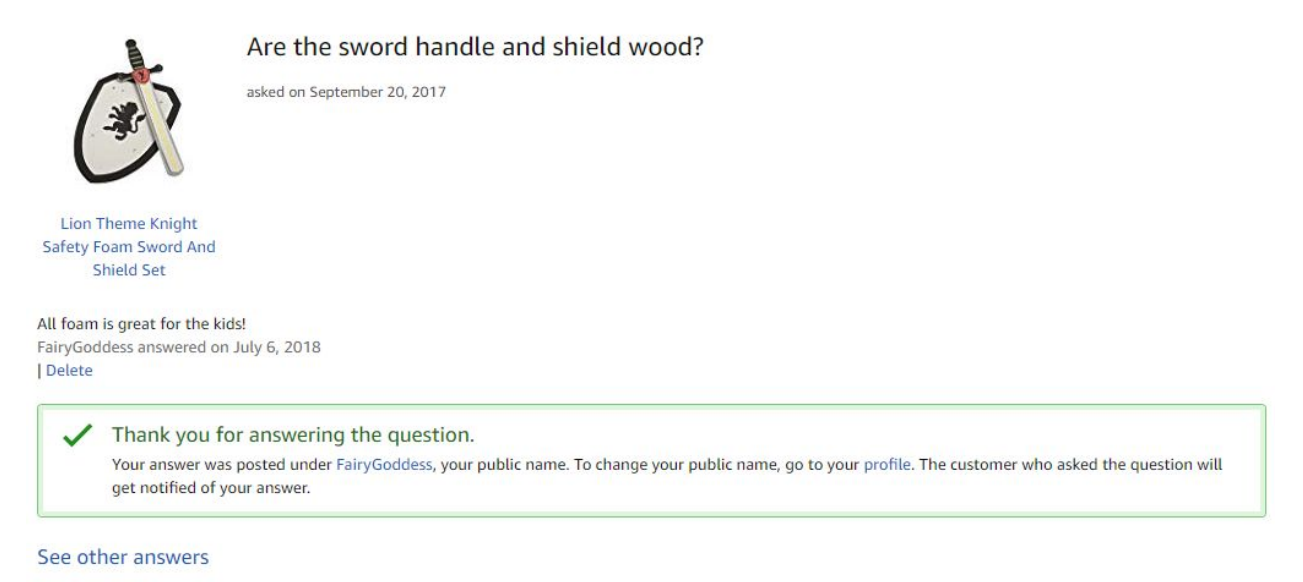

Your answer should show up in the "Customer questions & answers" section of your Amazon listing. Make sure to check back periodically, so that you never have unanswered customer questions!

# Review:

Copyright © 2018 Amazing.com

Now, you know how to respond to customer questions that are posted on Amazon.